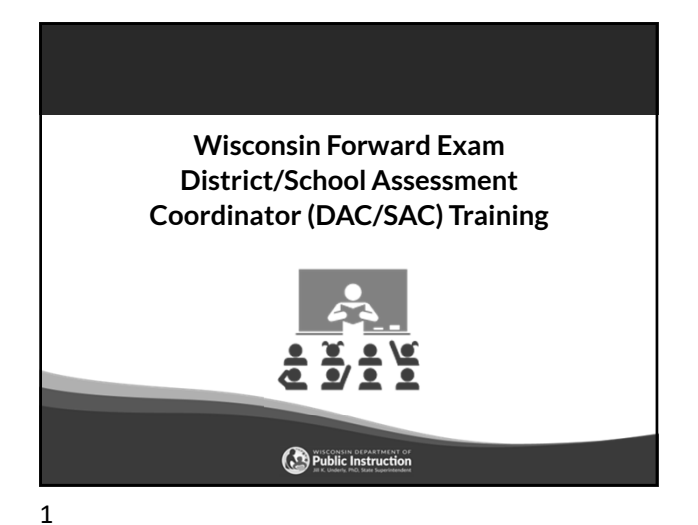

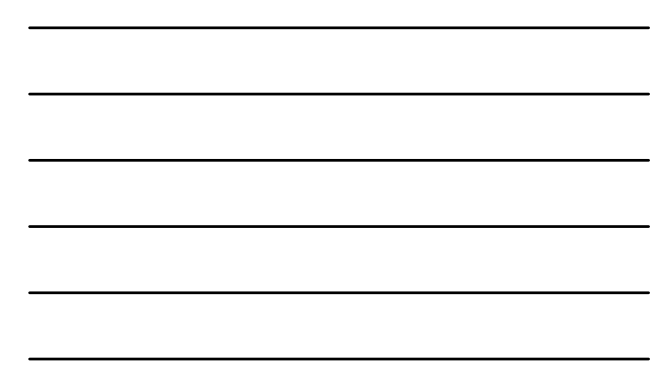

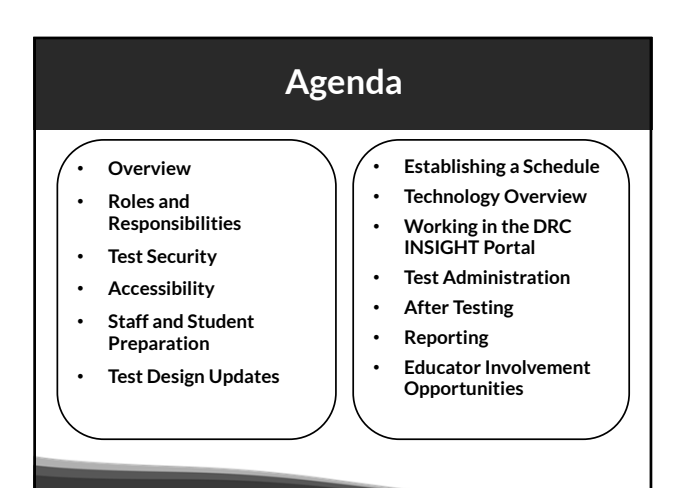

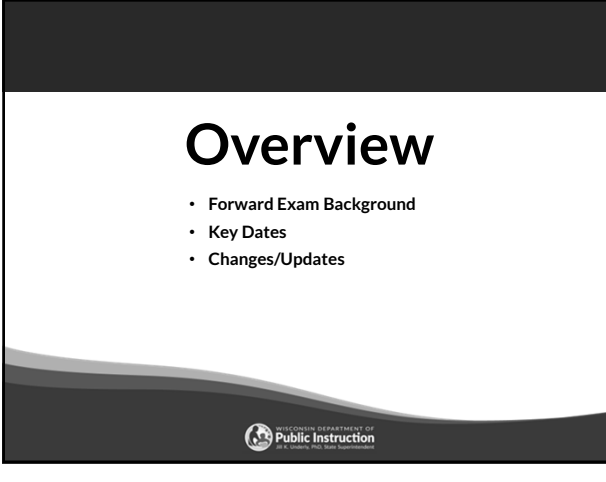

# **Forward Exam Background**

The Forward Exam is a summative assessment designed to gauge how well students are doing in relation to the Wisconsin Academic Standards.

http://dpi.wi.gov/assessment/forward

The Wisconsin Academic Standards outline what students should know and be able to do in order to be on track for future learning.

http://dpi.wi.gov/standards

4

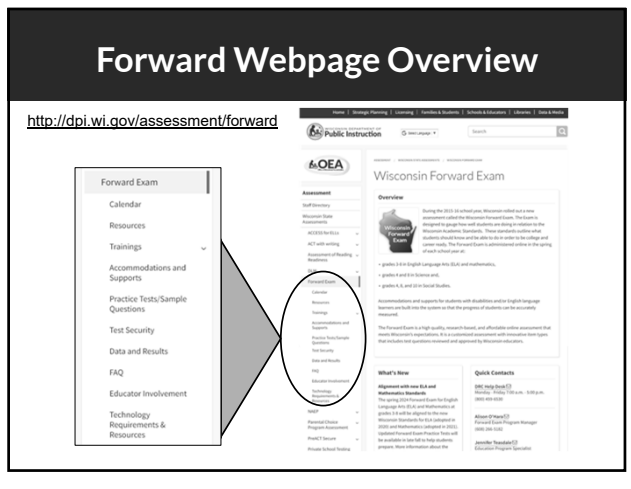

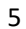

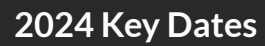

http://dpi.wi.gov/assessment/forward/calendar

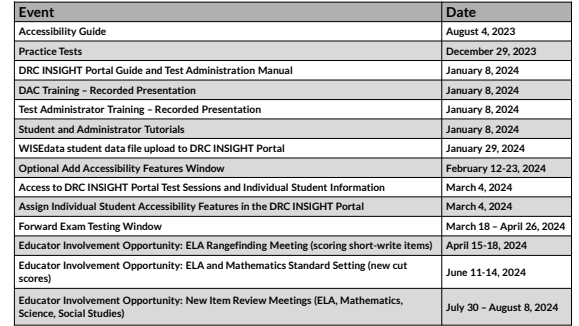

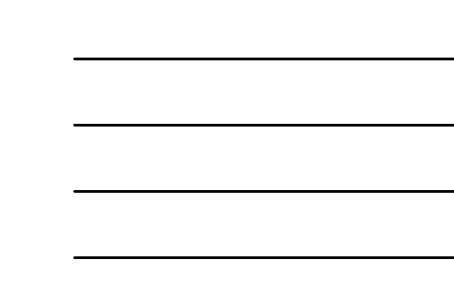

#### **Changes/Updates for 2024**

- ELA test design changes
- Accessibility feature changes
- New practice tests
- New look of student testing environment
- Updated Student and Administrator Tutorials
- New Individual Student Report (ISR) format

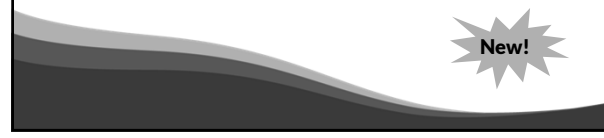

7

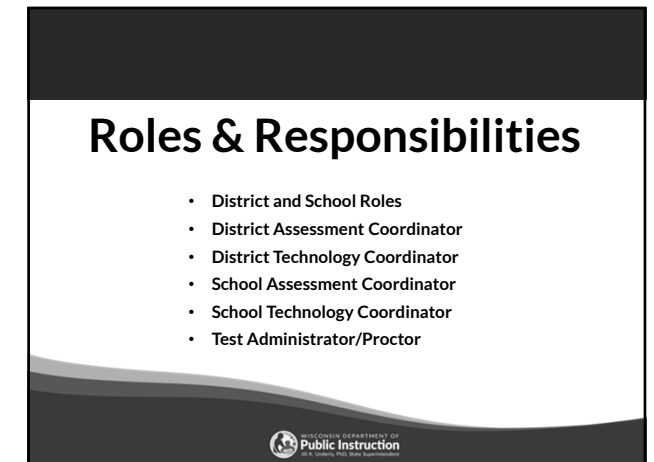

8

#### **Roles and Responsibilities**

#### District Roles:

- District Assessment Coordinator (DAC)
- District Technology Coordinator (DTC)

#### School Roles:

- School Assessment Coordinator (SAC)
- School Technology Coordinator (STC)
- Test Administrator/Proctor (a DRC INSIGHT Portal account is not required)

If your district or school does not have staff assigned to a specific role, the duties fall to the role above it.

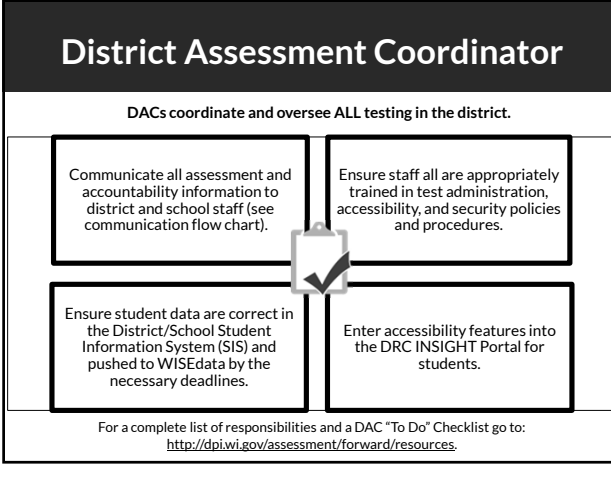

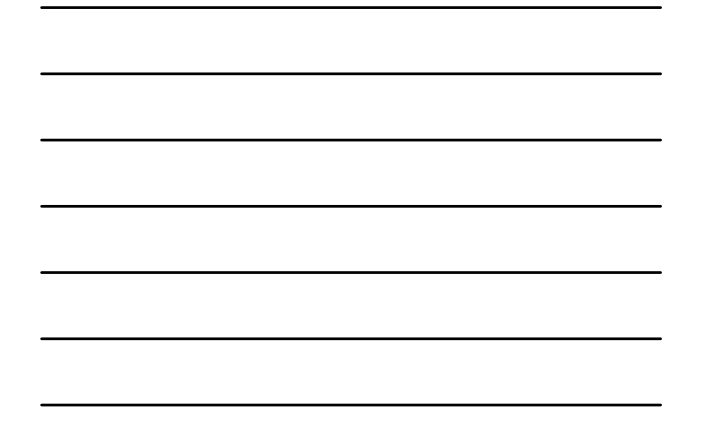

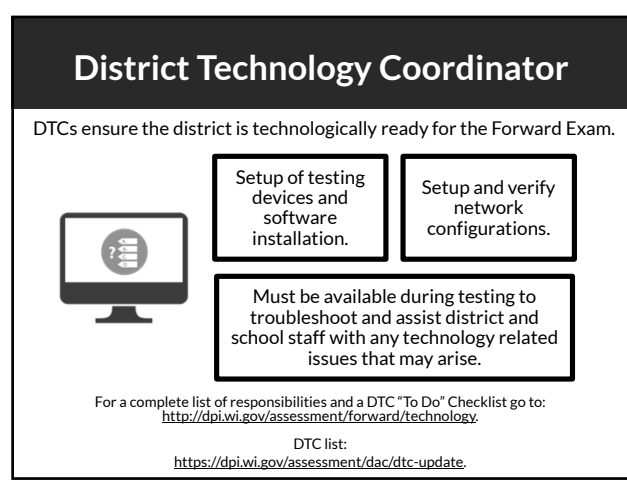

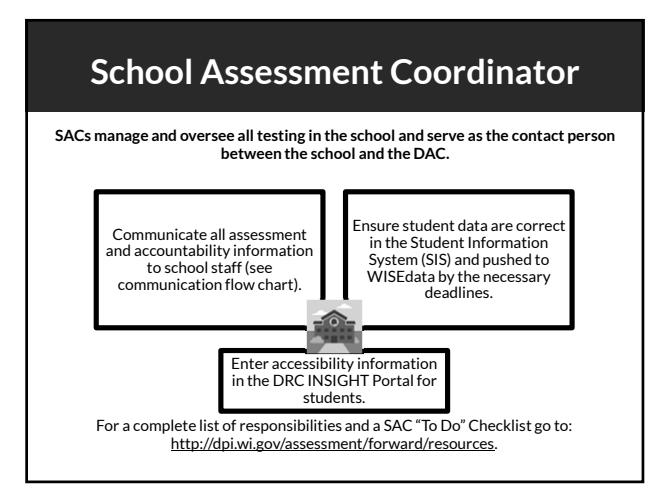

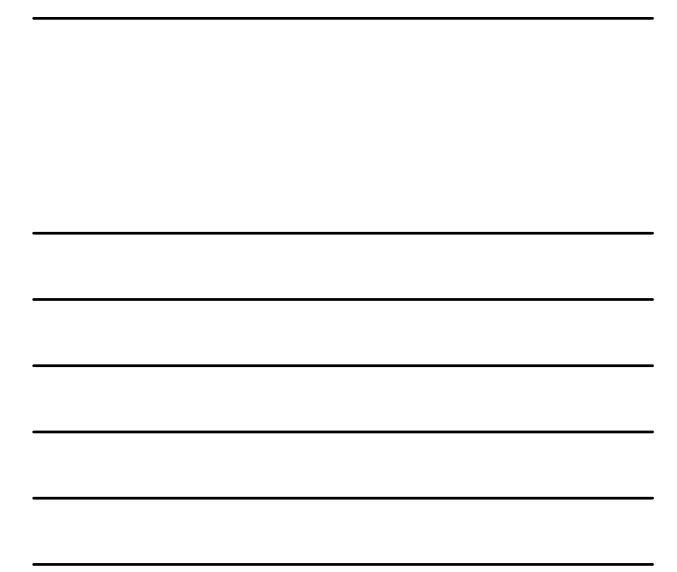

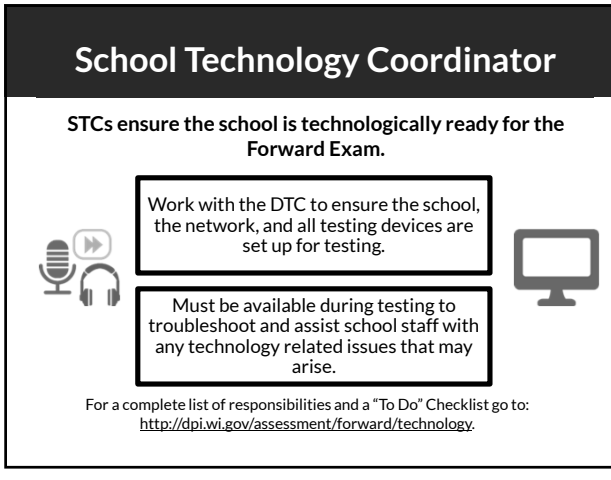

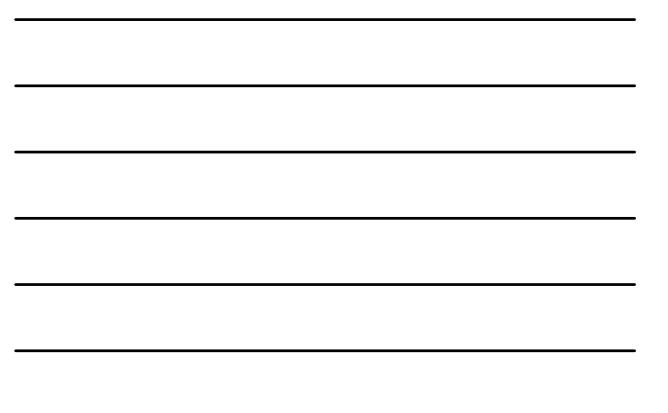

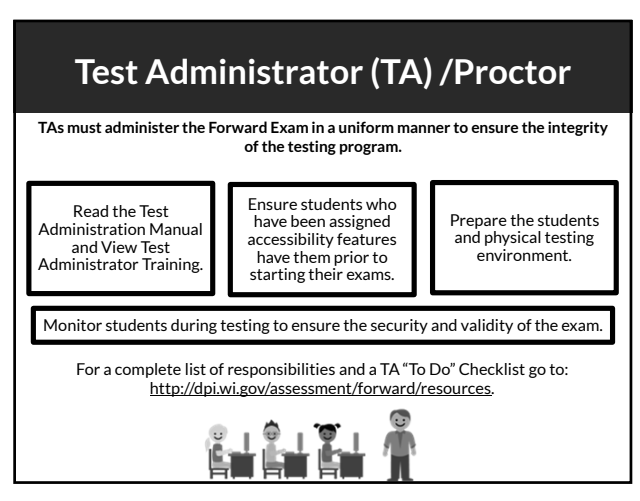

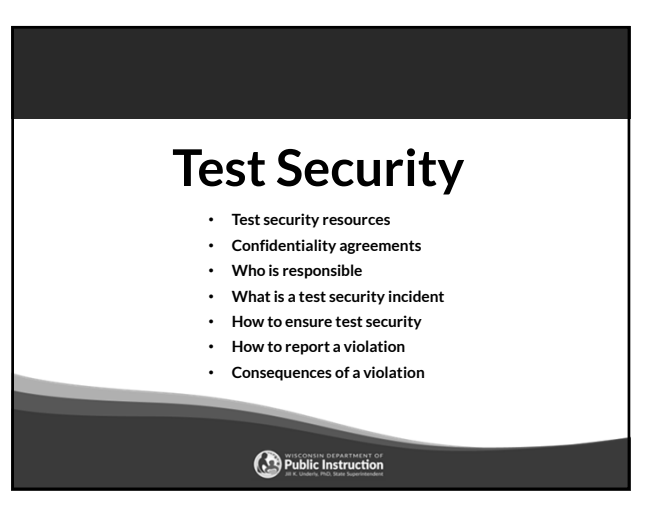

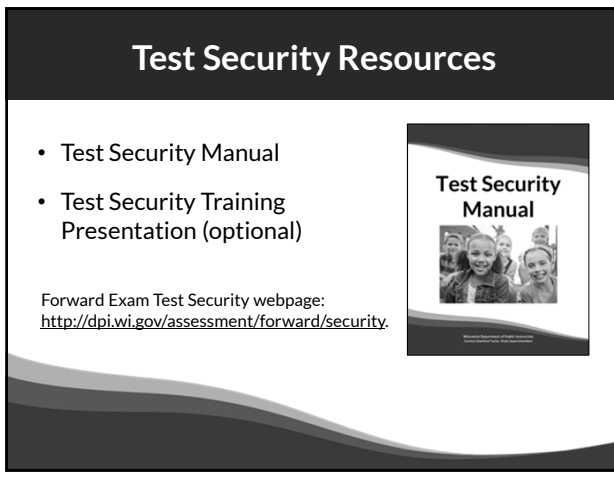

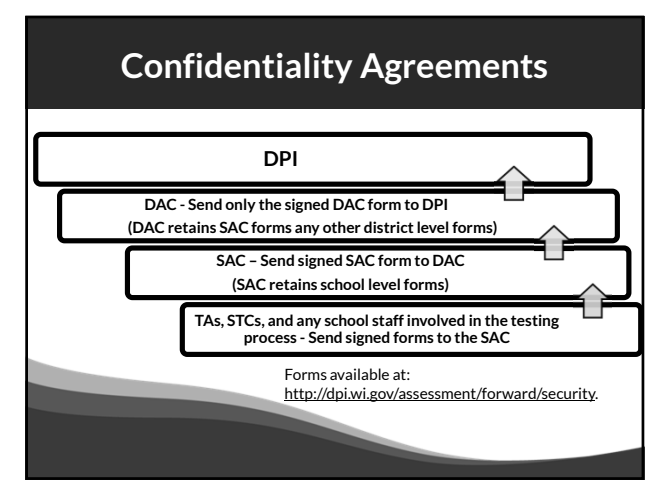

17

#### **What is a Test Security Incident?**

Test security incidents are behaviors prohibited before, during, and after test administration because they give a student an unfair advantage or because they compromise the secure administration of the assessment and items.

Whether intentional or by accident, failure to comply with security rules, either by staff or students, constitutes a test security incident.

# **How to Ensure Test Security Everyone is responsible for test security.**  Ensuring test security involves: • Secure management of testing materials, and • Secure administration of the assessment.

19

#### **Secure Management of Test Materials**

- No one may review, discuss, or analyze test questions.
- Keep test materials in a secure area when not in use.
- Securely destroy test materials.
- Ensure no photos/copies of items are taken (by staff or students) at any time for any reason.

20

#### **Secure Test Administration**

- No one may review, discuss, or analyze test items.
- Monitor students during testing to ensure they are on task and prohibited materials and devices are not in use.
- Ensure use of designated supports and accommodations is appropriate.
- Be aware of test administration, accessibility, and security policies and procedures.
- Ensure unauthorized staff or adults are not present in the testing environment.
- Report all test security incidents.

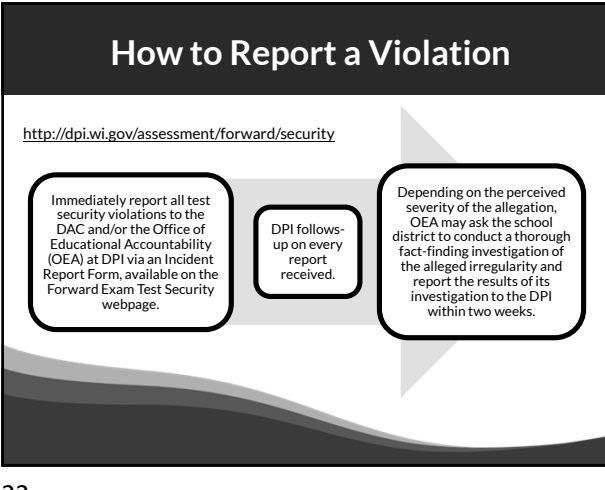

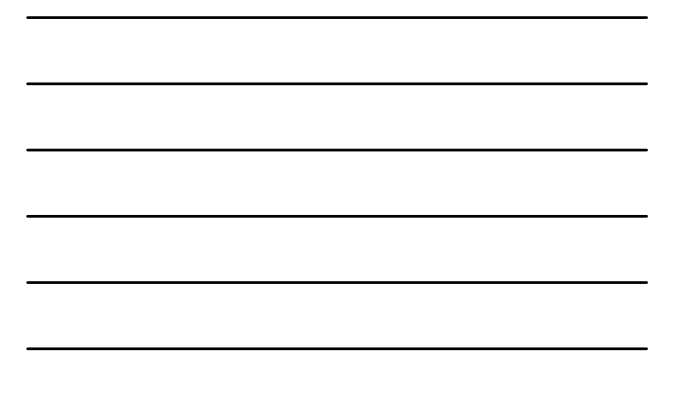

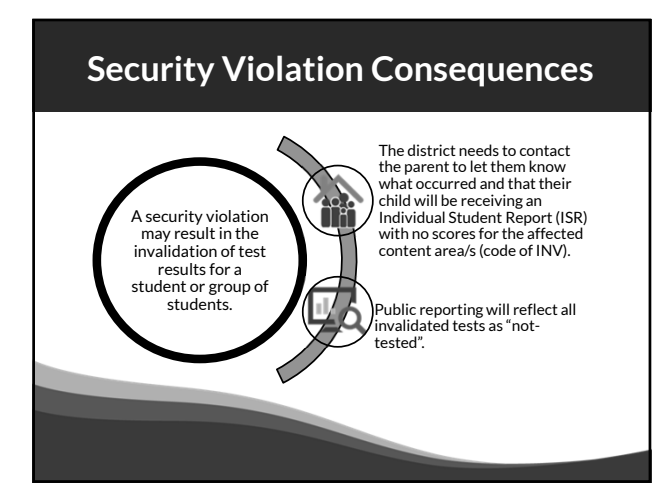

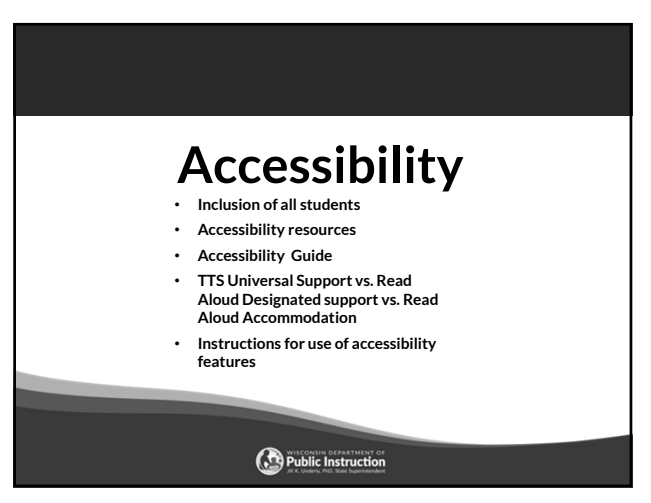

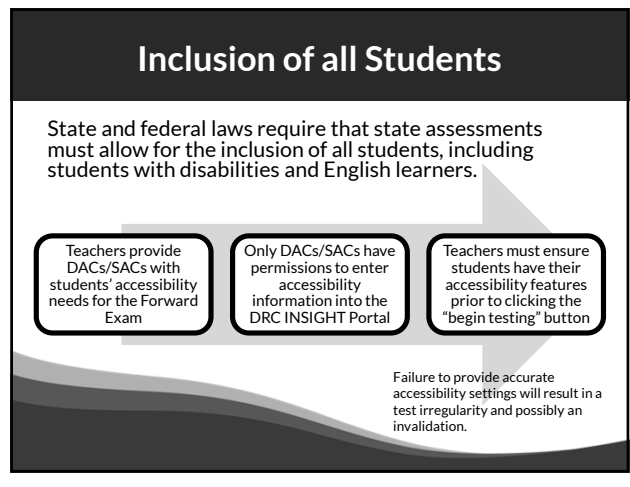

## **Accessibility Resources**

- Accessibility Guide
- Training Video
- Scribe Guidelines
- Multiplication Table
- Read Aloud Guidelines
- Accommodation Request Forms
- Translator / Interpreter Guidelines
- Word-to-Word Bilingual Dictionary List
	- Forward Exam Accommodations and Supports webpage: http://dpi.wi.gov/assessment/forward/accommodations.

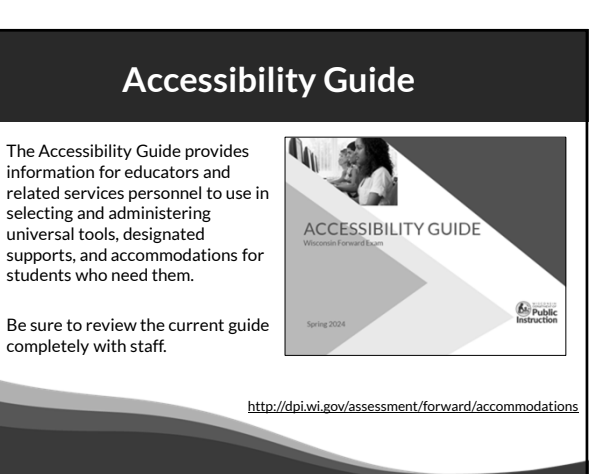

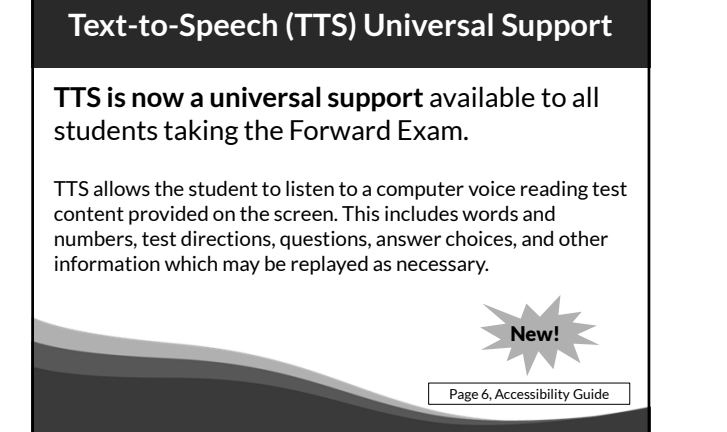

#### **Text-to-Speech (TTS) Continued**

- TTS will not read the passages in the ELA Reading Session.
- TTS will not automatically play, which allows a student to decide if they want to use the feature. TTS must be enabled by clicking the play button for each item.
- All students will now need headphones during testing unless tested individually in a separate setting.

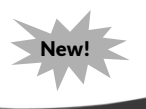

29

#### **Read Aloud Designated Support**

- Available for all content areas
- Read by a human reader
- As reading ability is being tested in the ELA reading session, a human reader cannot be used for the reading passages in the ELA Reading Session, but may be used for all directions, questions, and answer options.
- Should only be used by students with a documented need (including those with IEP or 504 plans) **who have difficulties with the computer voice** such as students with autism, hearing difficulties, etc.

Page 14, Accessibility Guide

#### **Read Aloud Accommodation**

- Only available for ELA
- Read by a human reader
- In addition to reading all directions, questions and answer options, it will allow the reading of the passages in the ELA reading session.
- May only be provided to a student with visual impairments who is learning braille but not yet proficient and whose need is documented in an IEP or 504 plan, with prior approval from DPI via request form.

Pages 23 and 30, Accessibility Guide

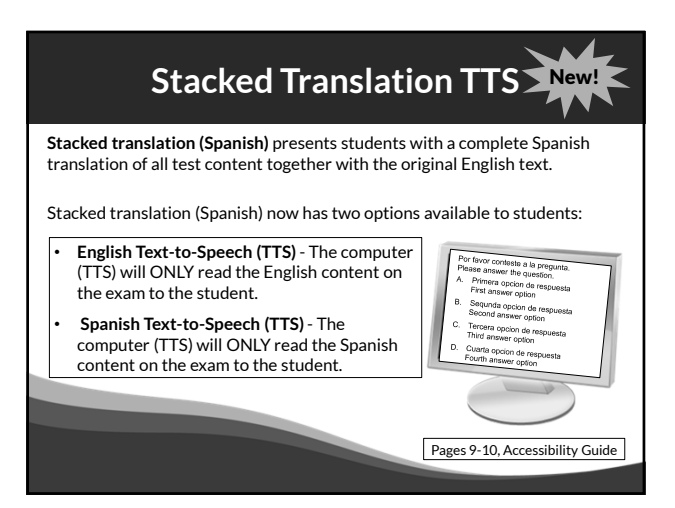

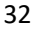

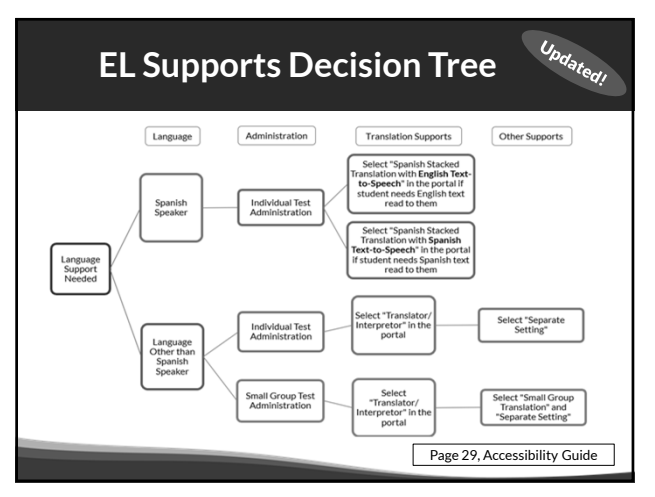

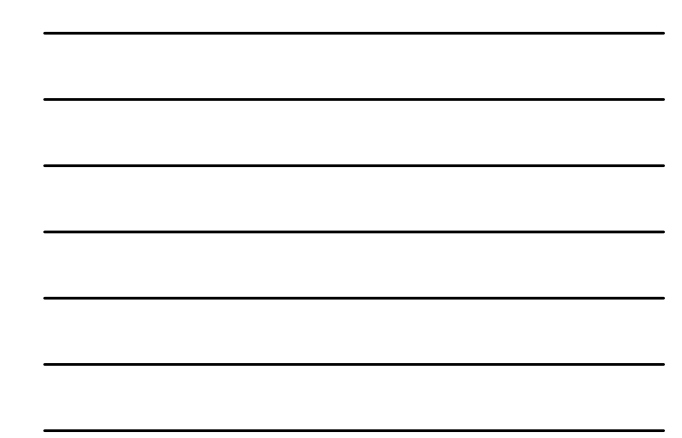

# **Magnifier Tool (Zoom)**

Updated!

The Magnifier universal tool (Zoom) is now able to magnify/enlarge the entire screen, including all text, images, and objects, up to **400%** (previously 150-200%) for better viewing.

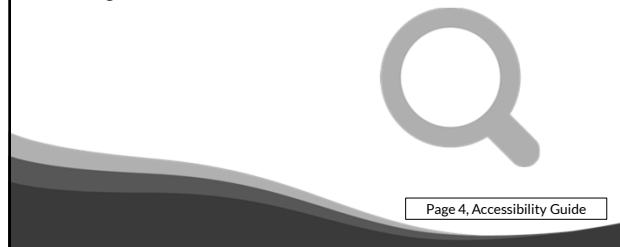

34

#### **Instructions for use of Embedded**  $\omega_{\alpha_{\delta_{\ell_{e_{\alpha_{\ell}}}}}}$ **Accessibility Features**

For instructions (short videos) about how to operate some embedded tools and accessibility features see the Administrator Tutorials.

- TTS **(Universal Tool)**  play, pause, replay with start points
- VSL play, pause, replay with start points
- Stacked Spanish Translation with TTS<br>• Color / Contrast Choices and Masking
- Color / Contrast Choices and Masking Tool

Provide students with time to practice using these features in the Forward Practice Test prior to the exam.

http://dpi.wi.gov/assessment/forward/sample-items

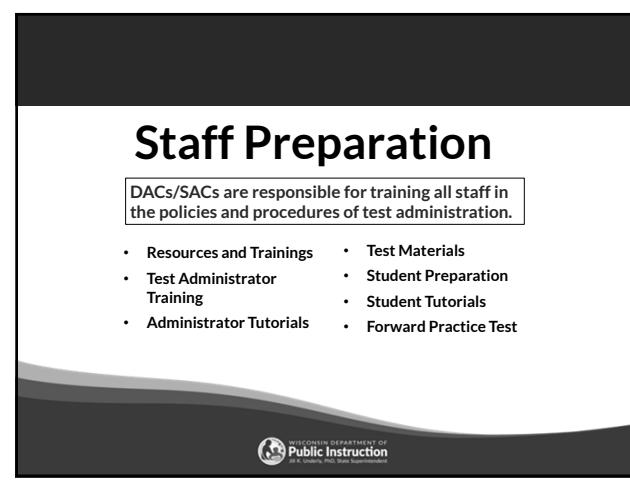

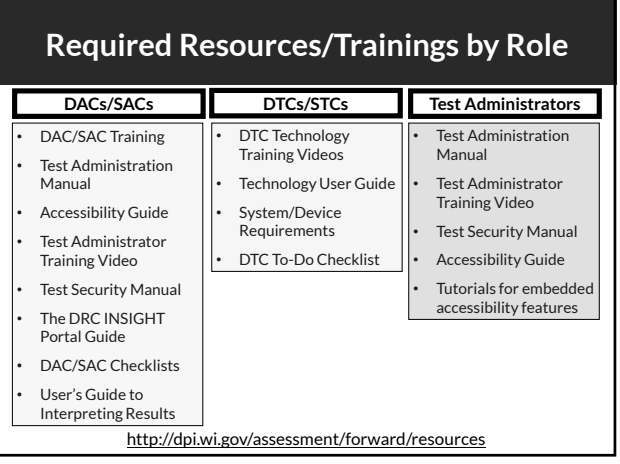

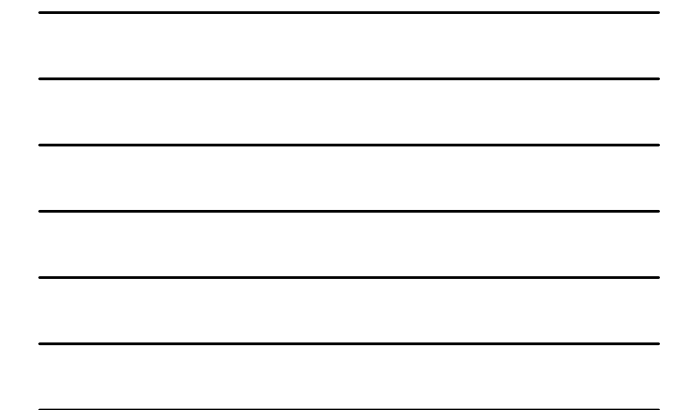

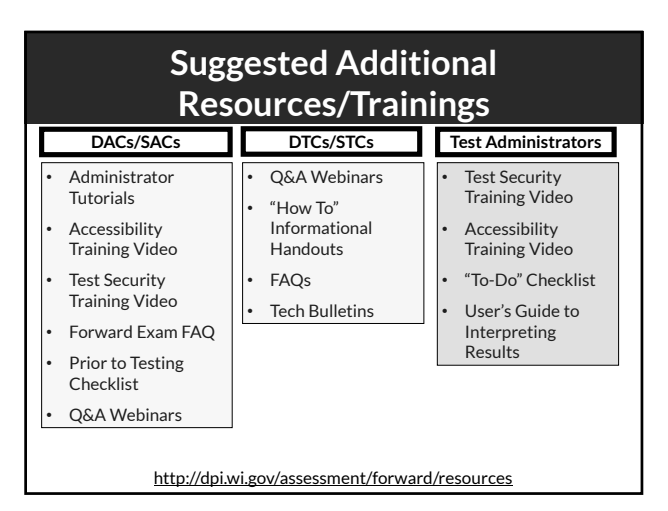

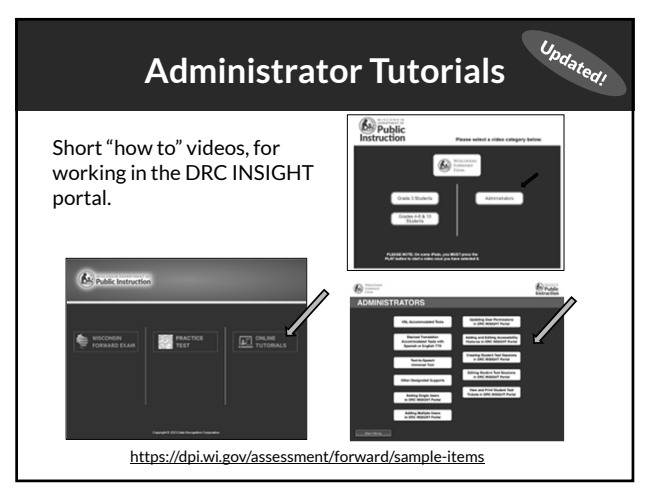

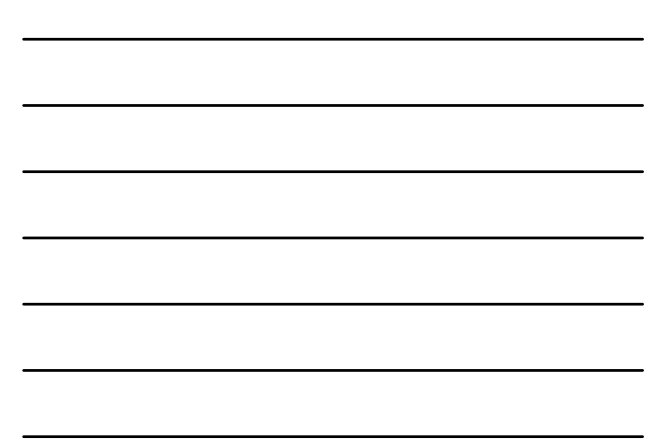

#### **Portal User Administrator Tutorials**

- Adding Single Users in the DRC INSIGHT Portal
- Adding Multiple Users in the DRC INSIGHT Portal
- Updating User Permissions in the DRC INSIGHT Portal
- Adding and Editing Accessibility Options in the DRC INSIGHT Portal
- Creating Student Test Sessions in the DRC INSIGHT Portal
- Editing Student Test Sessions in the DRC INSIGHT Portal
- View and Print Student Test Tickets in the DRC INSIGHT Portal

https://dpi.wi.gov/assessment/forward/sample-items

Updated!

40

#### Accommodation and Supports  $\omega_{\omega_{\alpha_{\delta_{\epsilon_{\alpha_{\prime}}}}}}$ **Administrator Tutorials**

- VSL Accommodated Tests
- Text-to-Speech Universal Tool
- Stacked Translation Accommodated Tests with Spanish or English TTS
- Other Designated Supports

https://dpi.wi.gov/assessment/forward/sample-items

41

#### **Test Materials**

Ensure staff have all testing materials prior to testing:

- Test tickets
- "Do not disturb" and "No unauthorized electronics" signs
- Specialized equipment for accommodations and supports
- Printed accommodations if approved by DPI
- Braille materials
- Headphones and keyboards REQUIRED
- Scratch paper
- Test Administration Manual
- Accessibility Guide
- Contact information for DAC/SAC and Technology staff

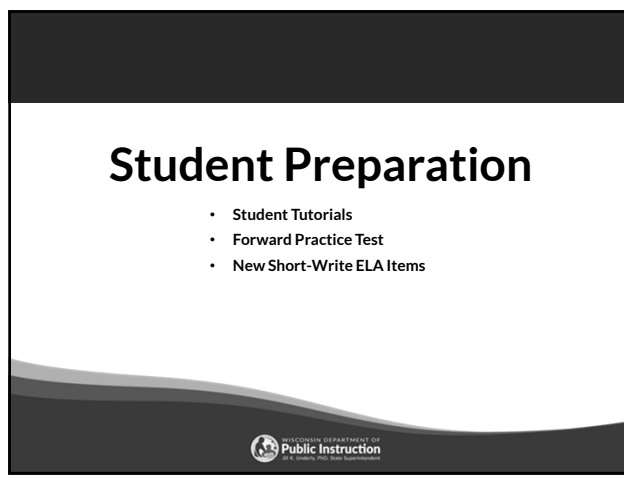

#### **Student Preparation**

- Students may perform better and with less anxiety if they are familiar with the format of the test.
- Test preparation is only useful to the extent that it is also teaching content area knowledge and skills.
- It is very important to ensure that teachers are teaching to the standards and not to the test, as teaching to the test narrows the focus of instruction to only that content covered by the test.

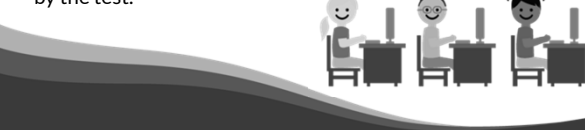

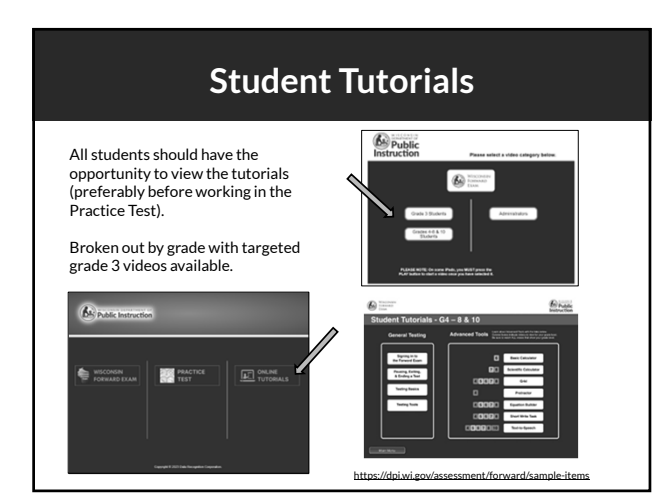

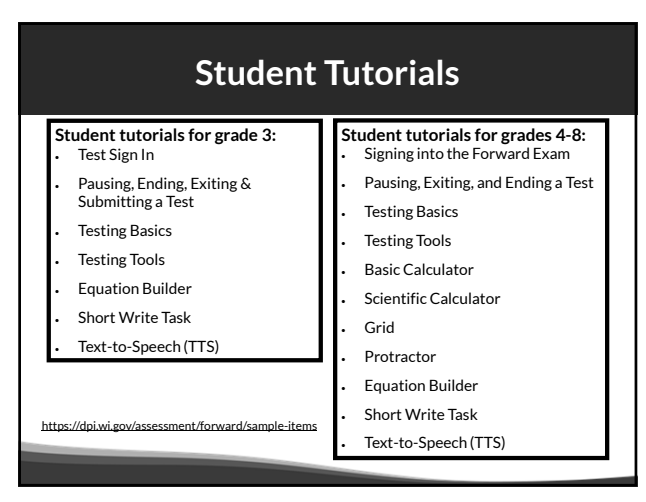

#### **Forward Practice Test New!** • **ALL students should have the opportunity to prepare for the Exam with the Forward Practice Test.**  $\mathbb{R}$ • A hands-on preview of the test question types included on the Forward Exam. € **EXECUTIVE** • Available by content area and grade level

- (Stacked Translation, VSL, Braille also available).
- Information is provided for each test question about the standard alignment, answer key, and depth of knowledge.
- Not scored.
- Will not predict how students will perform on the Forward Exam.

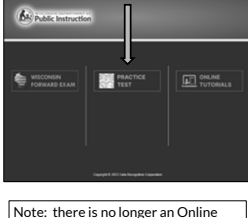

Tools Training feature.

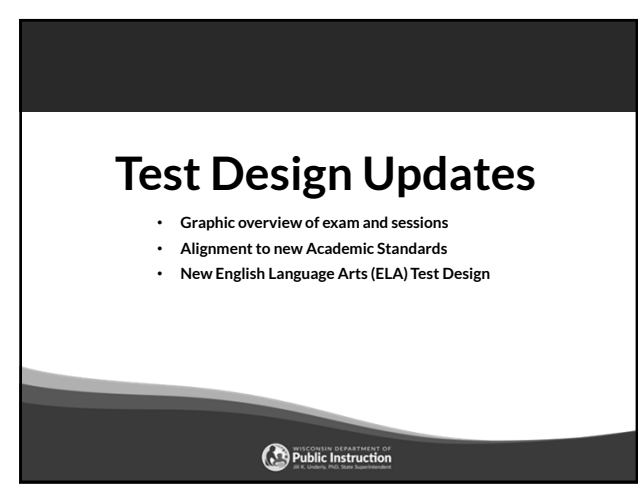

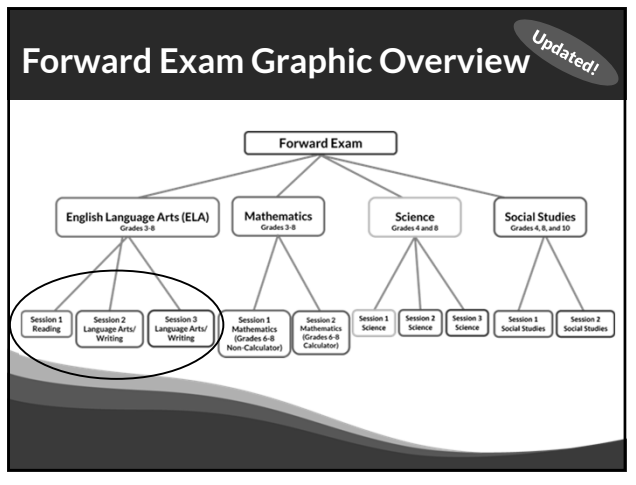

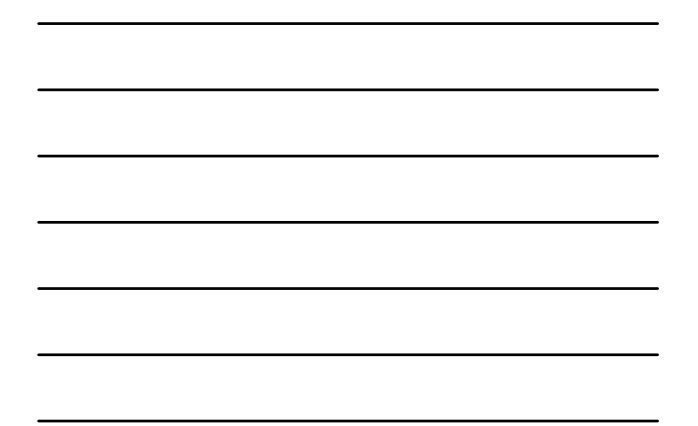

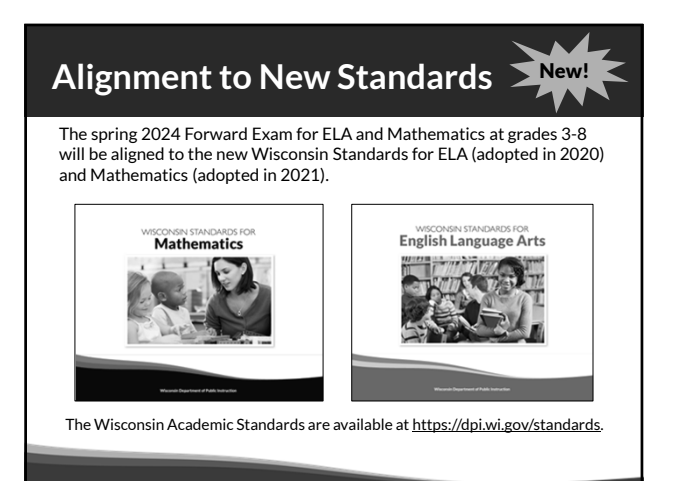

50

#### **ELA Test Design Mew!**

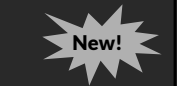

Changes to the ELA test design include:

- Three ELA test sessions instead of four. The test sessions will be:
	- Session 1 Reading Comprehension
	- Session 2 Language Arts/Writing
	- Session 3 Language Arts/Writing
- Removal of the ELA listening session.
- Removal of the Text Dependent Analysis (TDA)
- Inclusion of new short write tasks. In ELA test sessions 2 and 3, students will be asked to provide a one-paragraph writing sample in response to a prompt, in addition to answering language arts and writing questions.

# **Forward Exam Writing Tasks New!**

The Text Dependent Analysis (TDA) has been removed and replaced with new writing tasks. In test sessions 2 and 3, students will be asked to provide a one-paragraph writing sample in response to a prompt, in addition to answering language arts and writing questions.

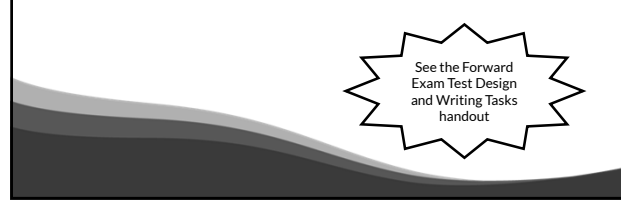

52

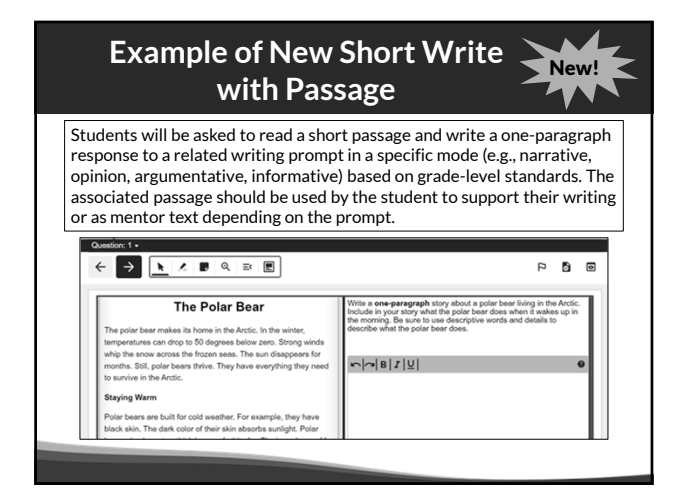

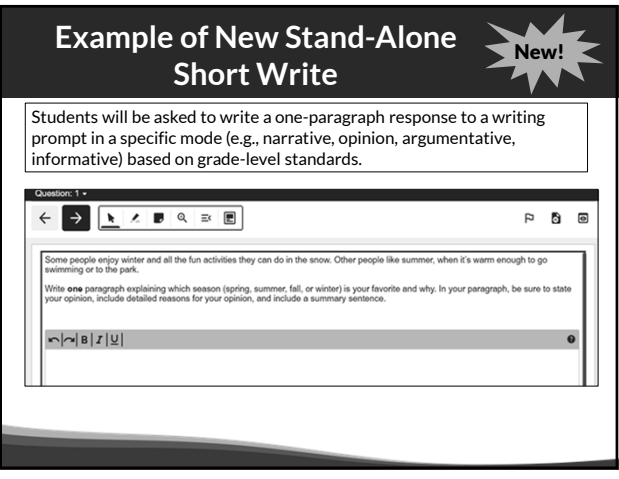

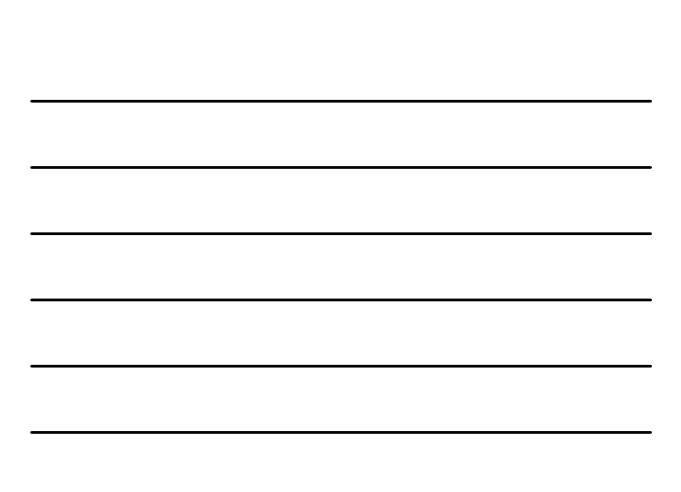

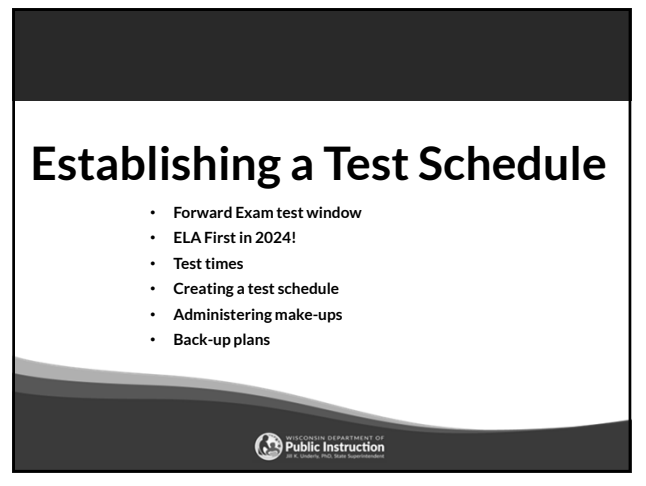

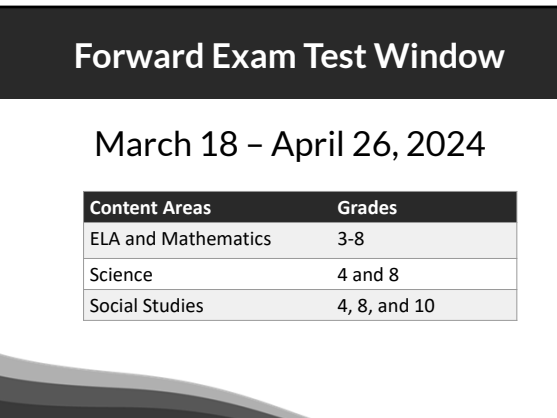

56

## **ELA First**

 $\left($  (i)

- In order to accommodate Rangefinding and Standard Setting this year we are asking districts to prioritize the ELA exam.
- To create scoring guides for the ELA Short Writes we need as many student writing samples as possible.
- Districts can help by scheduling and completing the ELA Exam in the first three weeks of the testing window.

#### **Suggested Testing Times**

**The Forward Exam is an untimed test.** The following are suggested testing times provided by DRC to be used as guidance to assist with scheduling the Forward Exam. It is important to remember that students may take more time or less time to complete the test based on effort and ability levels.

Forward Exam Estimated Testing Times in Minutes:

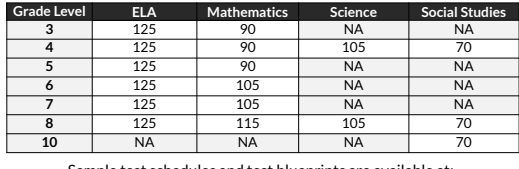

Sample test schedules and test blueprints are available at: http://dpi.wi.gov/assessment/forward/resources.

58

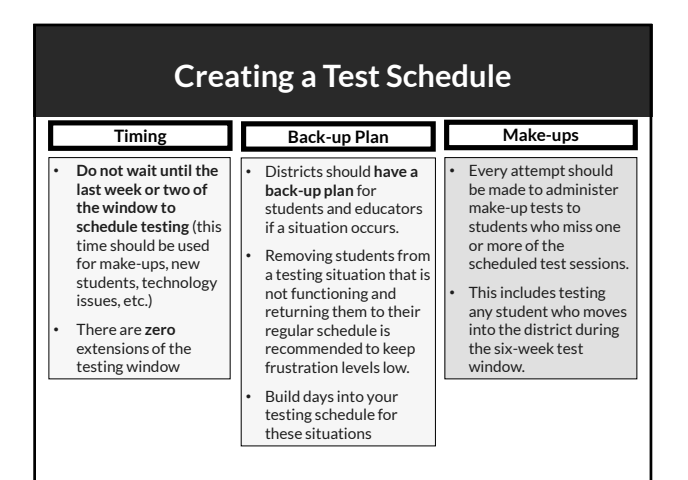

59

#### **Extended Testing Hours**

- Forward Exam testing is accessible from 7:00 am 5:00 pm, Monday through Friday.
- Districts may opt to test students, in-person, on Tuesday, Wednesday, and Thursday evenings until 8:00 pm, and on Saturdays from 8:00 am to 4:00 pm during the testing window.
- **Districts should be aware that no help desk or technical support will be available from DRC or DPI for testing during extended hours.**
- **DACs must complete and submit the Forward Exam Extended Testing Hours Request Form for their district.**
- The request form must be submitted a minimum of one week prior to the planned extended hour testing day.

https://dpi.wi.gov/assessment/forms#eth

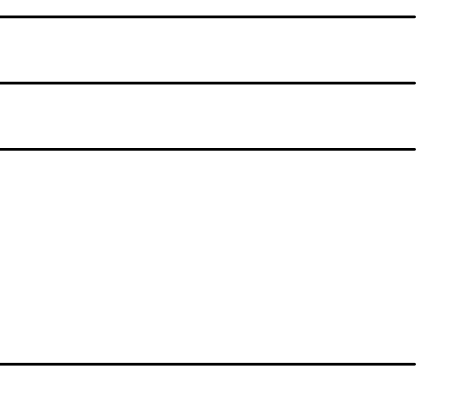

# **Technology Overview**

- **DRC INSIGHT Portal**
- **INSIGHT Secure Browser and Apps**
- **Central Office Service Service Device**
- **New Look of Student Testing Environment**

Public Instruction

#### 61

#### **DRC INSIGHT Portal**

The DRC INSIGHT Portal is the Forward Exam Portal.

- Technical users download the DRC INSIGHT Secure Application, COS-SD, and other software/information from the DRC INSIGHT Portal to set up their testing environment.
- Administrative users use the DRC INSIGHT Portal to manage users, student information, test sessions, help manage/monitor testing, and view reports of the results.

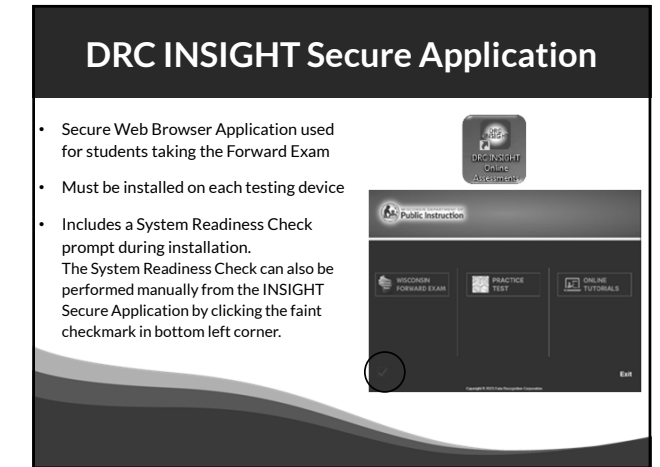

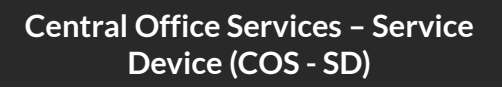

#### COS-SD is made up of:

- Central Office Service Configurations
- Central Office Service Device (COS)
	- Content Management Hosting Services
	- Delivers test content to student testing devices
	- Usually installed on a central server or dedicated machine

https://dpi.wi.gov/assessment/forward/technology

64

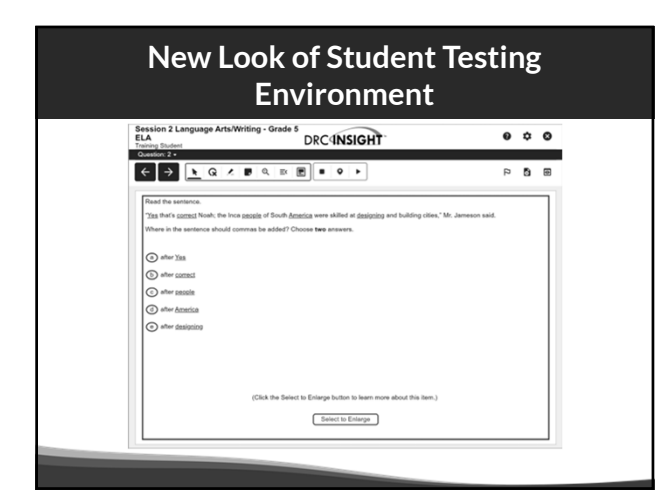

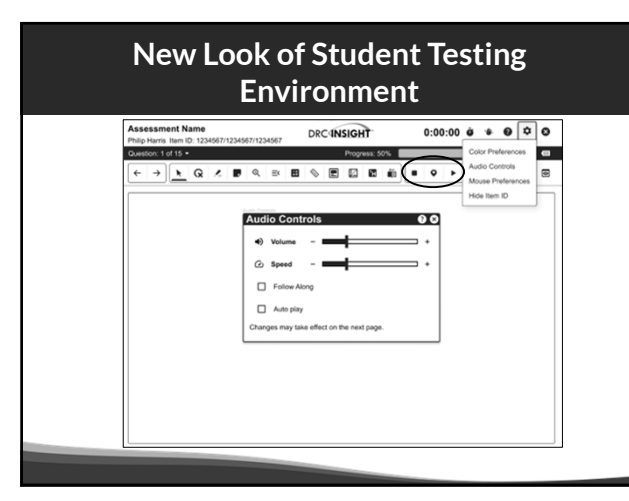

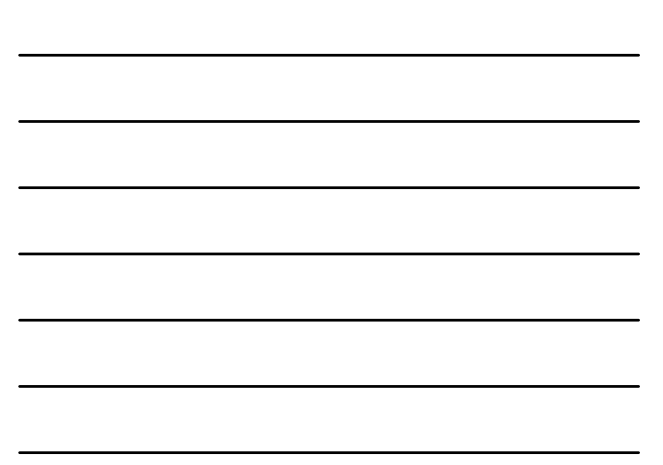

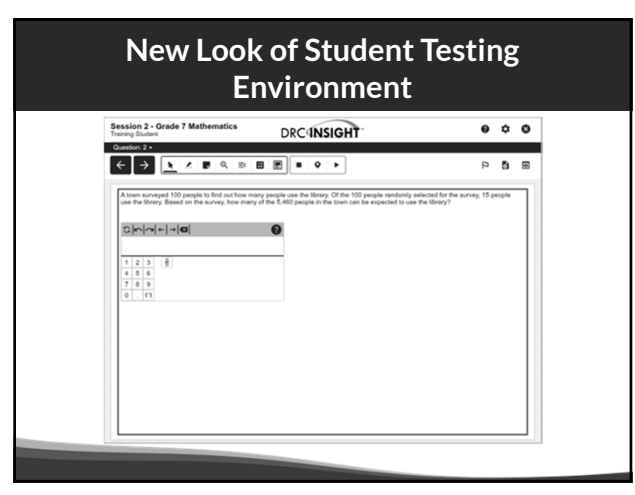

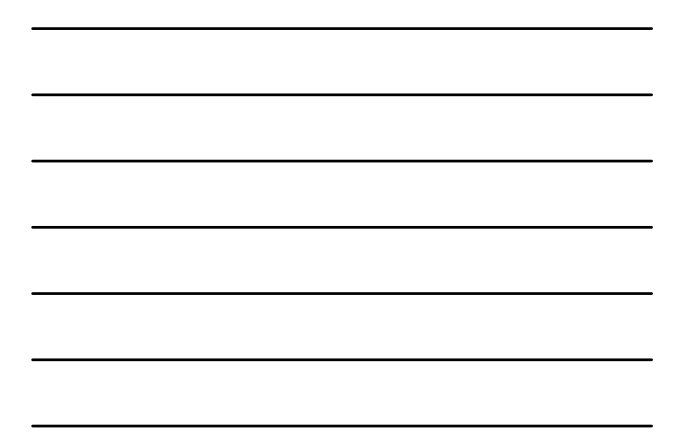

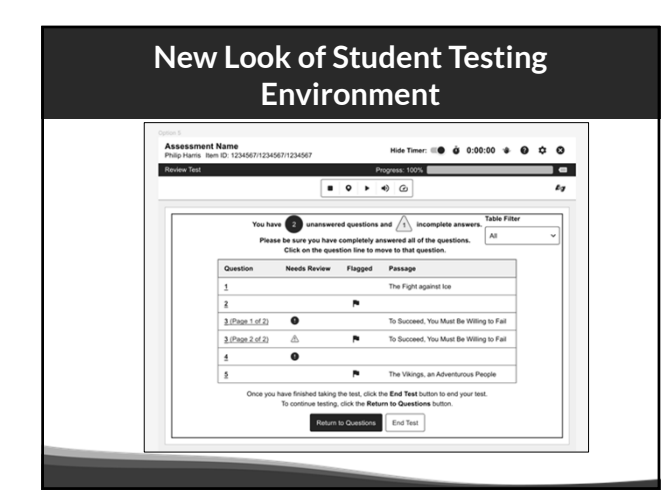

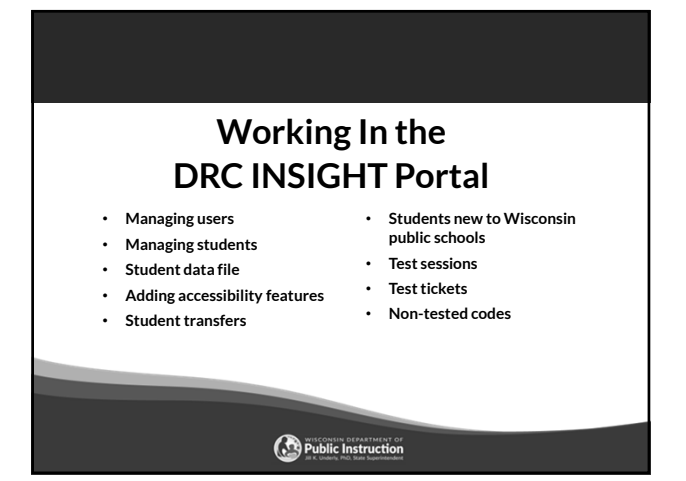

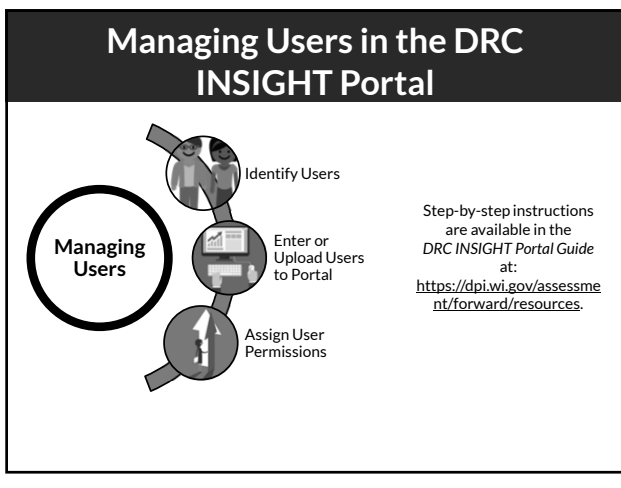

#### **User Roles and Permissions in the DRC INSIGHT Portal**

- Role and Permission matrix is available in the DRC INSIGHT Portal Guide
- Each role is assigned a specific set of permissions and a different level of access to student level data for security purposes.
- Do not add to the preset set of permissions.
- Only one DAC is permitted per district.
- Only 1-2 assistant to the DAC permitted if needed per district.
- **Only DACs, Assistant to DACs, and SACs have permissions to add accessibility features.**

Step-by-step instructions are available in *the DRC INSIGHT Portal Guide* at: https://dpi.wi.gov/assessment/forward/resources.

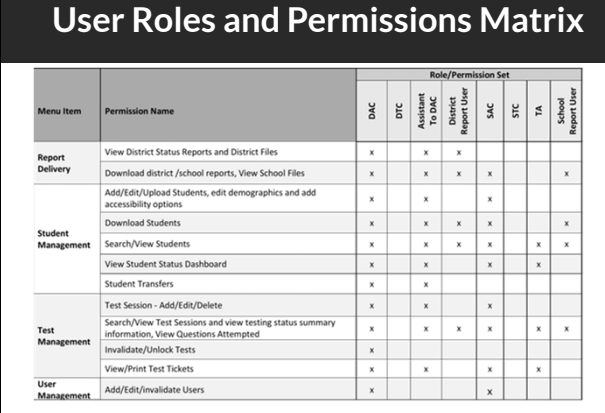

#### **Managing User Access in the DRC INSIGHT Portal**

- DACs add district-level users and SACs to the DRC INSIGHT Portal.
- SACs add school-level users to the DRC INSIGHT Portal.
- If there is not a SAC, the DAC (or Assistant to DAC) is responsible for adding all users.
- DACs are given access to the DRC INSIGHT Portal in November.
- It is essential you assign the correct staff person and their role to the correct permissions (see matrix in the DRC INSIGHT Portal guide).

Step-by-step instructions are available in *the DRC INSIGHT Portal Guide* at: https://dpi.wi.gov/assessment/forward/resources.

73

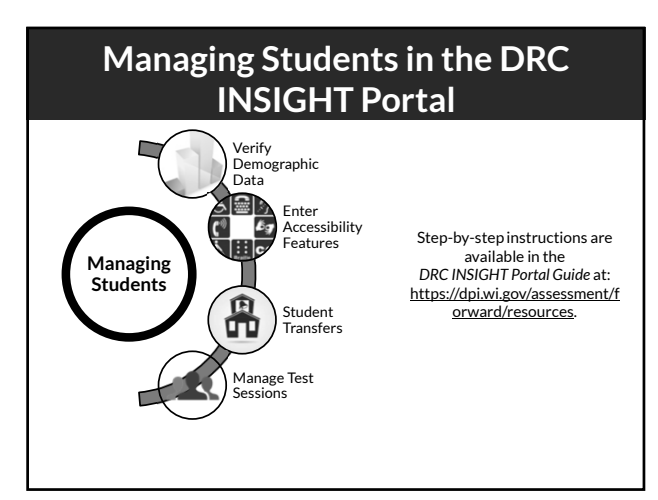

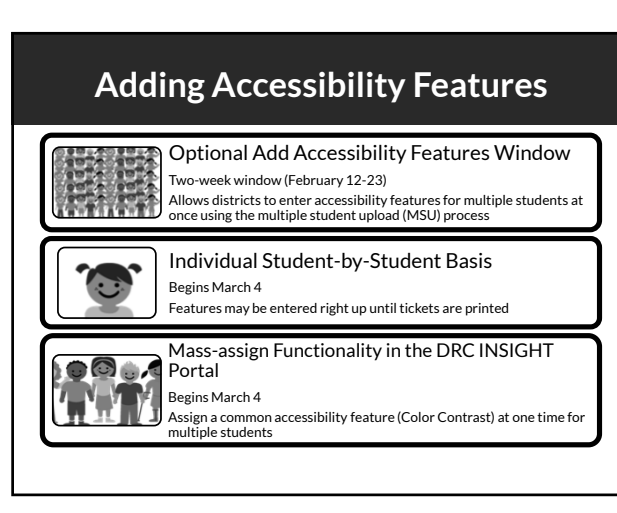

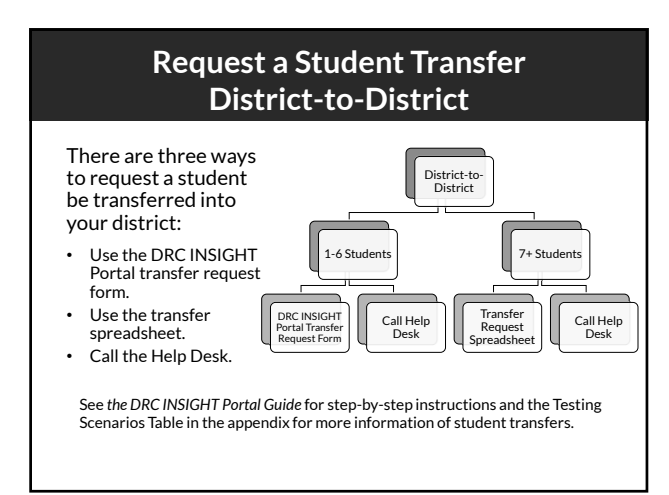

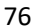

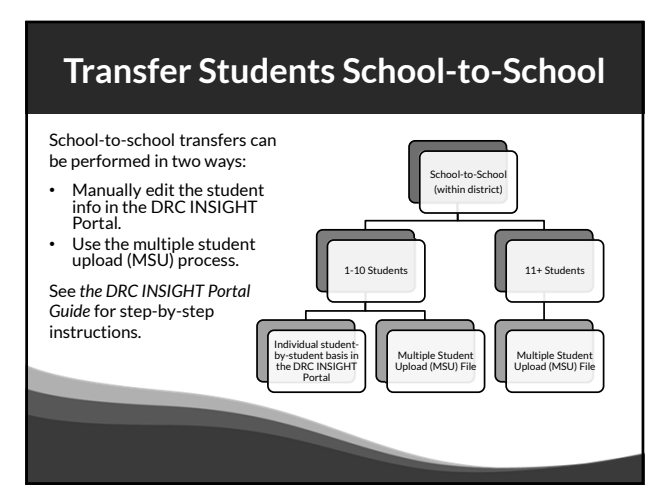

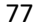

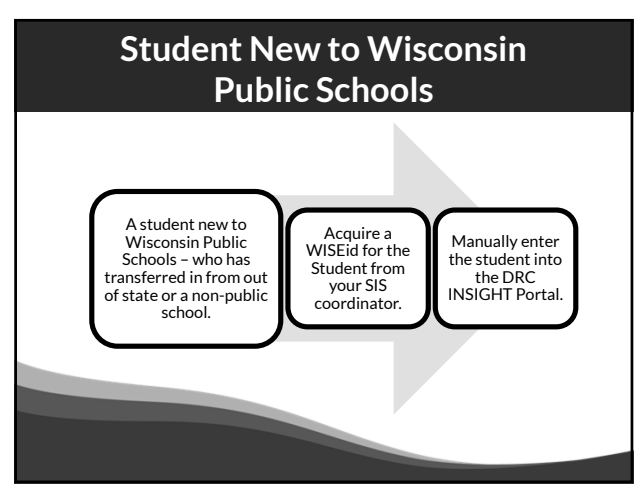

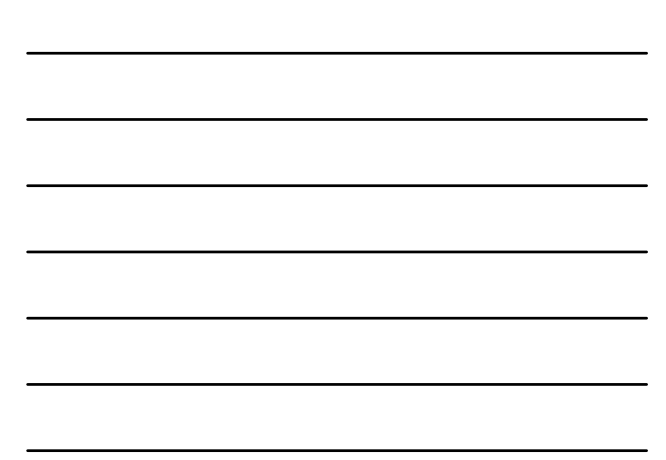

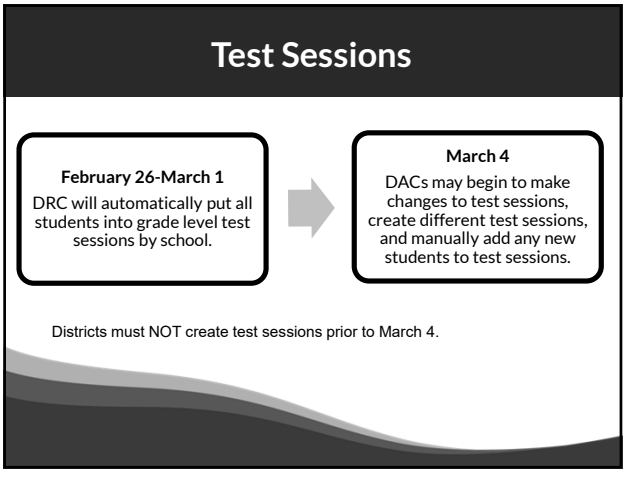

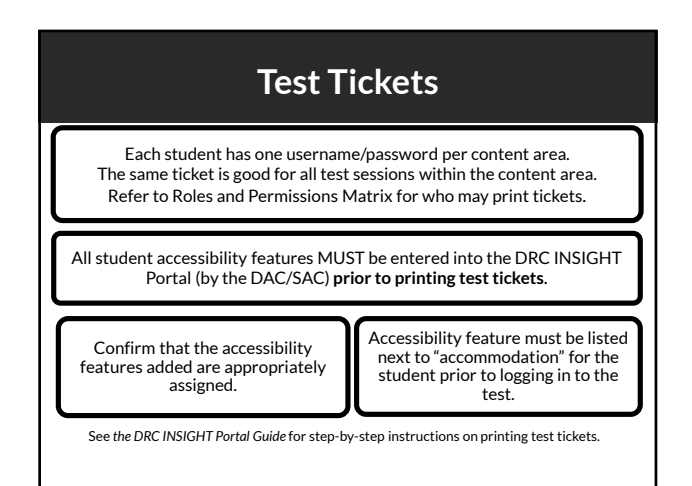

80

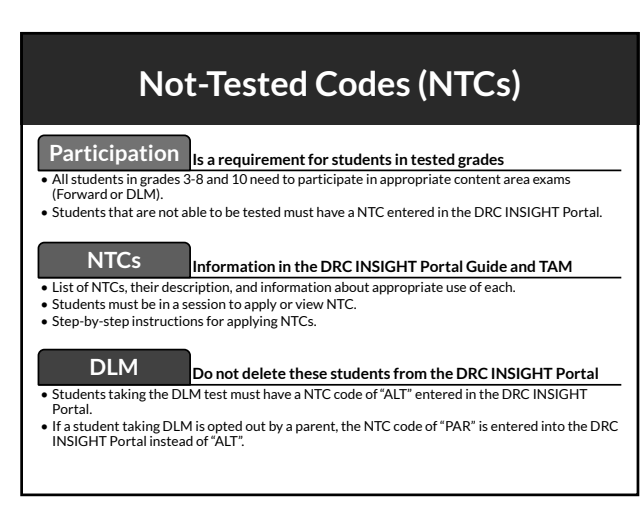

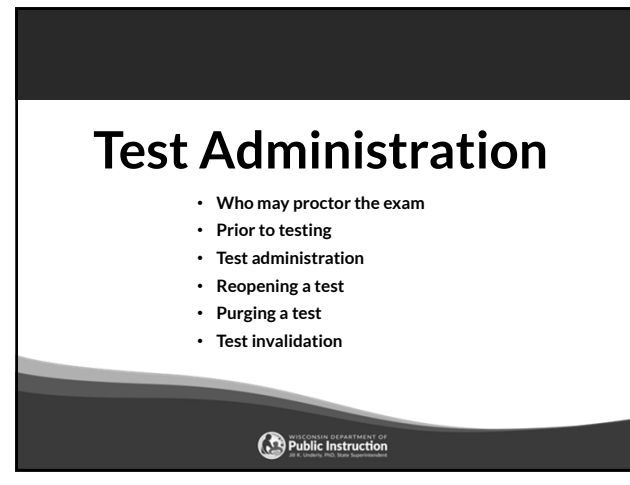

# **Who May Proctor the Exam?**

Test Administrators/Proctors (TAs) are trained staff who are employed by the school or district. This includes:

- Teachers Administrators
- Paraprofessionals
- Student teachers (whose regular responsibilities include supervising students)

Parent volunteers are **not allowed** to proctor the exam.

School personnel who are parents or guardians **must not be allowed** to proctor their own children.

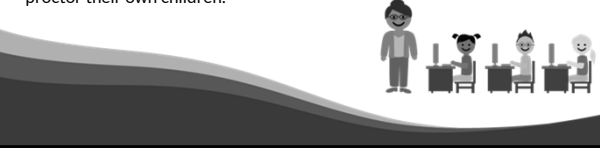

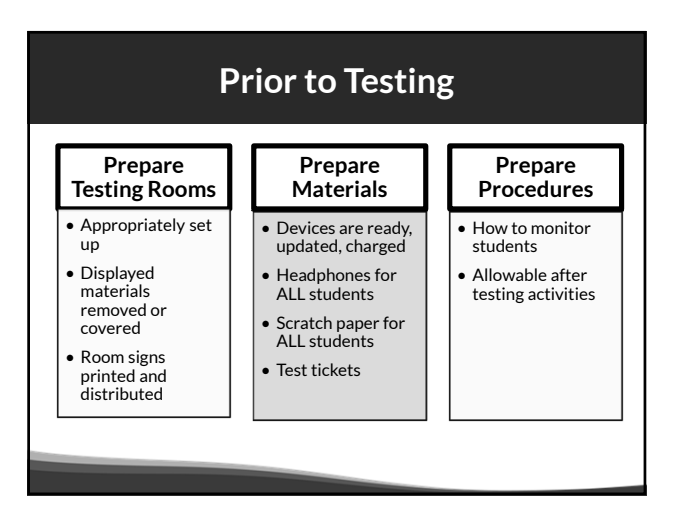

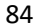

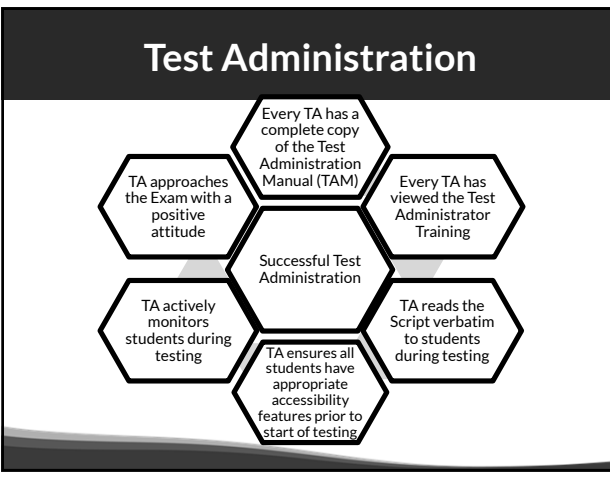

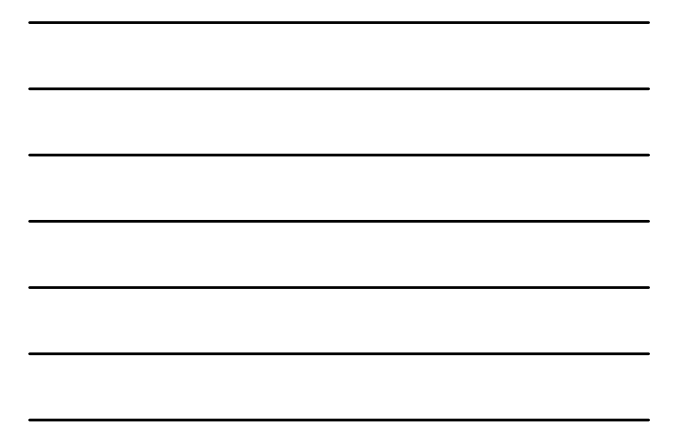

# **Extended Retry**

During testing, if there is a network / Wi-Fi connectivity issue and DRC INSIGHT cannot send a response:

- This warning will pop-up on the student's screen, and INSIGHT will continue to try to reconnect for up to five minutes.
- You have two options: 1) let it try to reconnect, or 2) exit the test and have the student log in and resume testing later (or on a different testing device) where they left off.

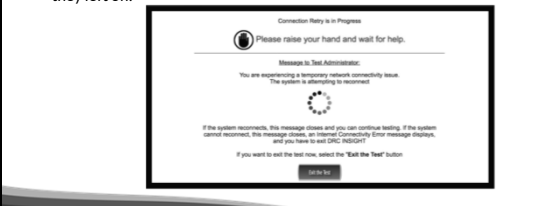

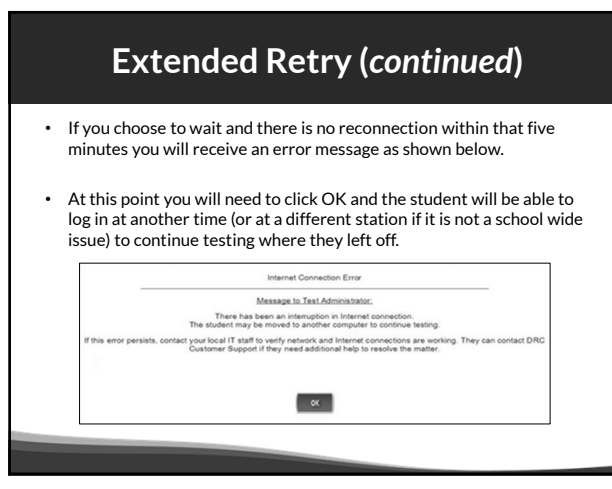

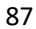

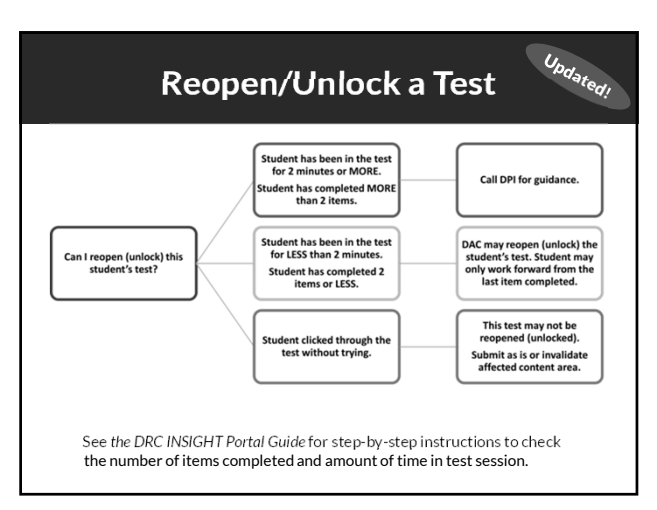

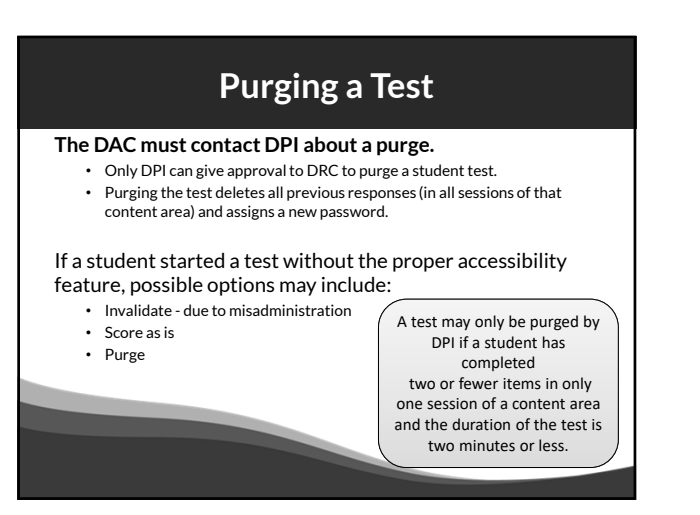

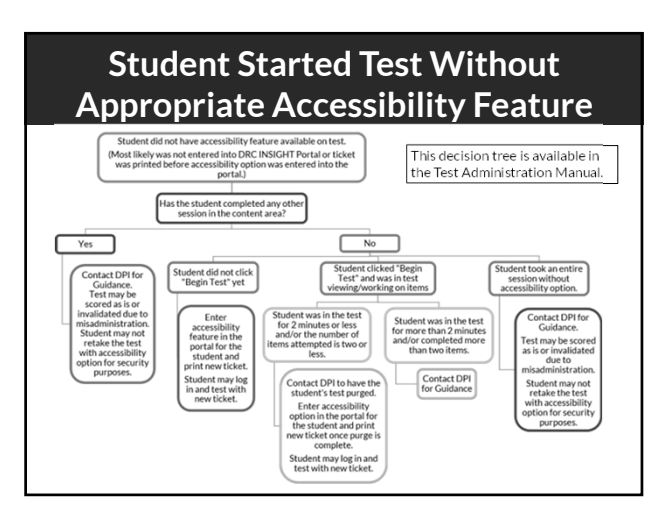

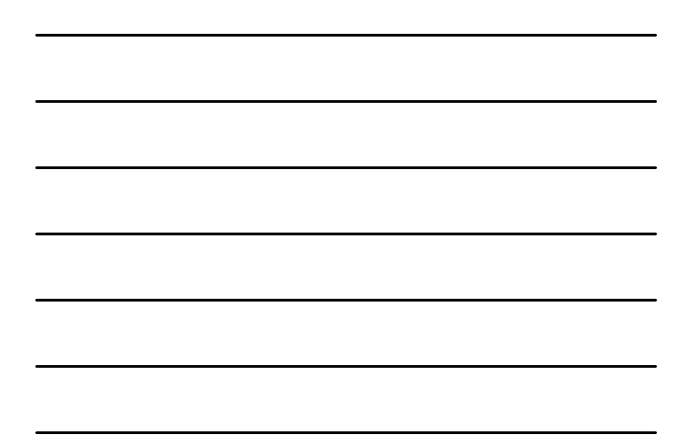

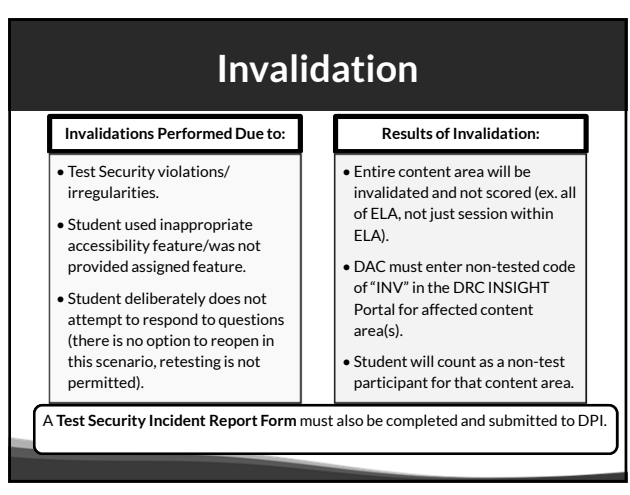

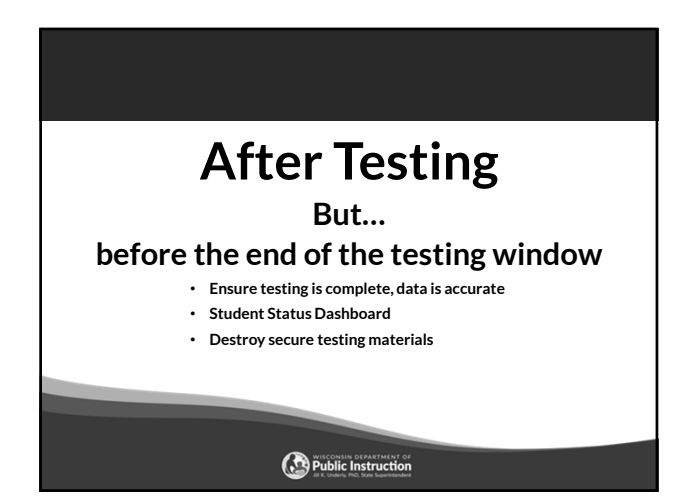

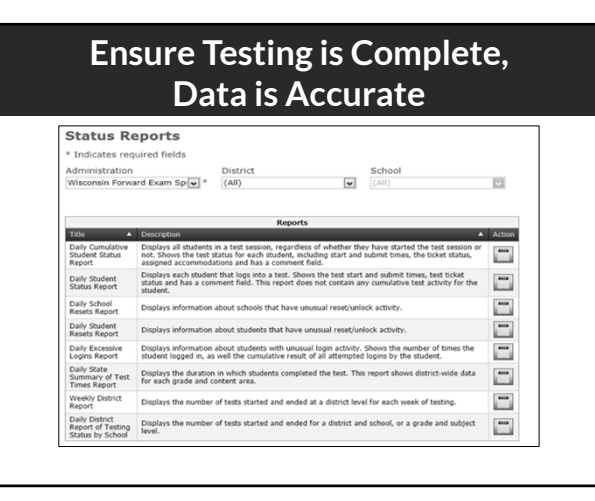

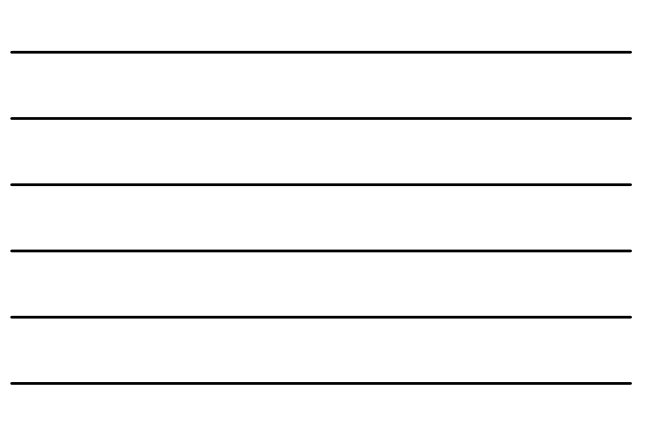

# **Student Status Dashboard** Available for school-level monitoring: Student Status Dashboard

94

# **Destroy / Return Test Materials**

The Test Administration Manual provides information on returning or destroying secure test materials.

- Braille (after transcribed) return to DRC.
- Print-On-Demand securely destroy and submit a completed confirmation of destruction form to OEA.
- Test tickets, scratch paper securely destroy.

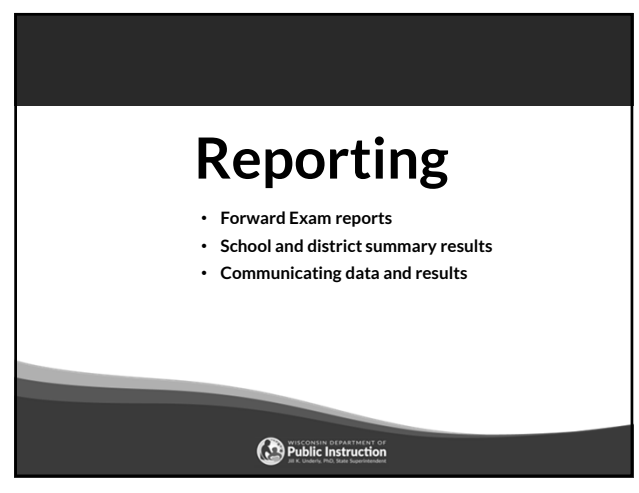

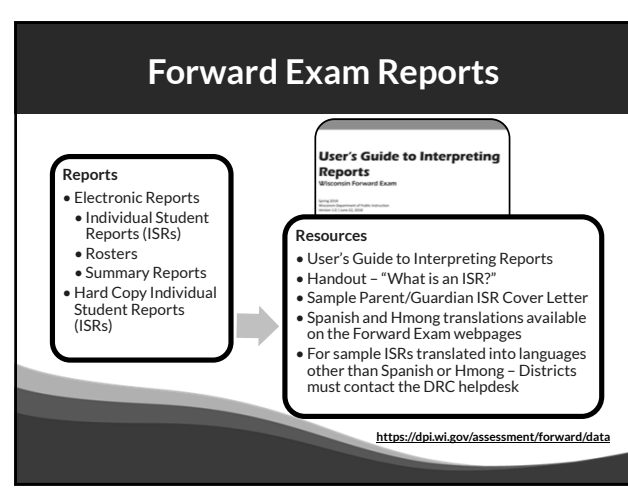

# **Distribution of ISRs to Families**

- ISRs should be sent to families immediately upon receipt in district. This may be done by:
	- Mailing a hard copy of the report.
	- Posting a copy of the report on the district's parent portal. Note: simply sharing assessment scores is not sufficient as the ISR contains additional information useful to parents.
	- Meeting with parents/guardians.
- Districts must provide ISRs in a language the parent/guardian can understand and in a format that is accessible to them.
- Districts should make use of the reporting resources for parents/guardians.

Reporting resources available on the Forward Exam Data and<br>Results webpage <u>https://dpi.wi.gov/assessment/forward/data</u>.

98

#### **Reporting for 2023-24**

- Electronic ISR file delivery format
	- DRC will provide each district with an electronic file containing a separate ISR document for each student. This will allow easier upload to school portals.
- Due to the need to hold a Standard Setting to set new cut scores for ELA and Mathematics, the Individual Student Reports and District/School Summary Data will be provided a bit later in the Summer of 2024.

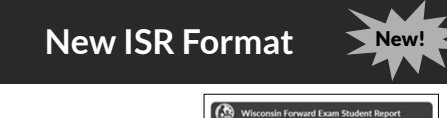

- Goal of new format: – More parent friendly
	- Additional Information
- New asset-based performance level category labels.

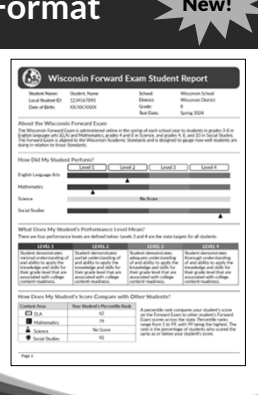

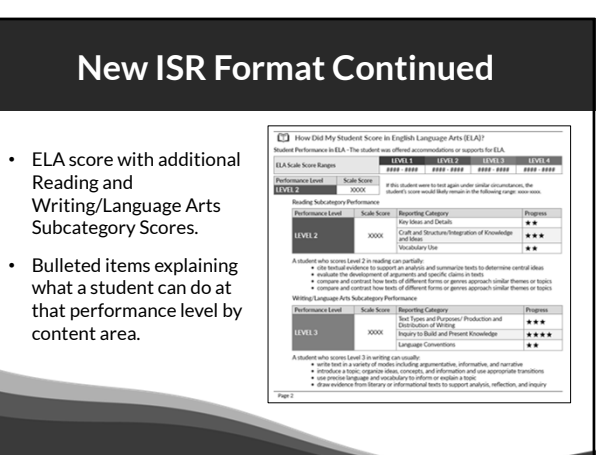

101

#### **Communicating Data and Results**

DACs/SACs are responsible for ensuring all staff know how to read and understand the data and results for the Forward Exam at the level they have access.

#### **Make sure staff know:**

- About the *User's Guide to Interpreting Reports* and where to access it.
- The information on the ISR ties directly back to the Wisconsin Academic Standards documents so they are more informed when speaking to parents.

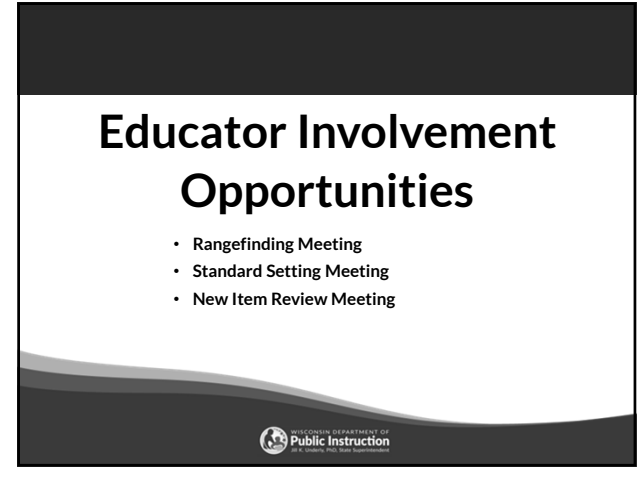

#### **Upcoming Educator Involvement Opportunities**

#### **Rangefinding**

In April of 2024, Wisconsin educators will review and approve scoring guides, select anchor, training, and qualifying papers used by evaluators to score the Forward Exam short write tasks.

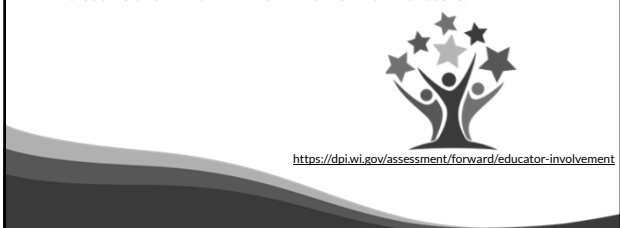

104

#### **Upcoming Educator Involvement Opportunities**

#### **Standard Setting**

In June of 2024, Wisconsin educators will recommend cut scores for the Forward Exam in English Language Arts (ELA) and Mathematics. The cut scores separate students into one of the four achievement levels, which provide clear indicators of a student's level in relation to the Wisconsin Academic Standards and indicate if they are on track for future learning.

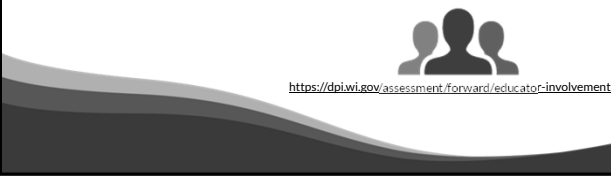

#### **Upcoming Educator Involvement Opportunities**

#### **Item Review**

In the Summer 2024, Wisconsin educators review all new test questions created for the exam for content, grade level appropriateness, alignment to correct standard, cultural inclusivity, and bias/sensitivity issues prior to placement on the exam.

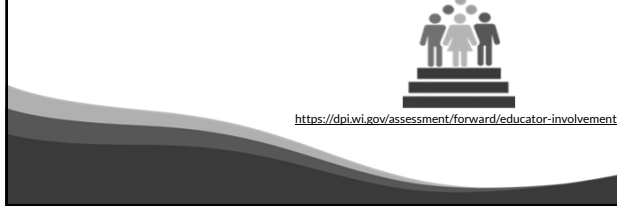

106

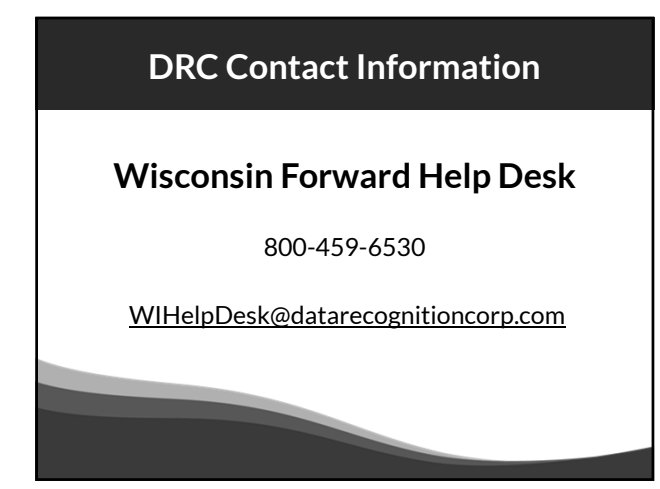

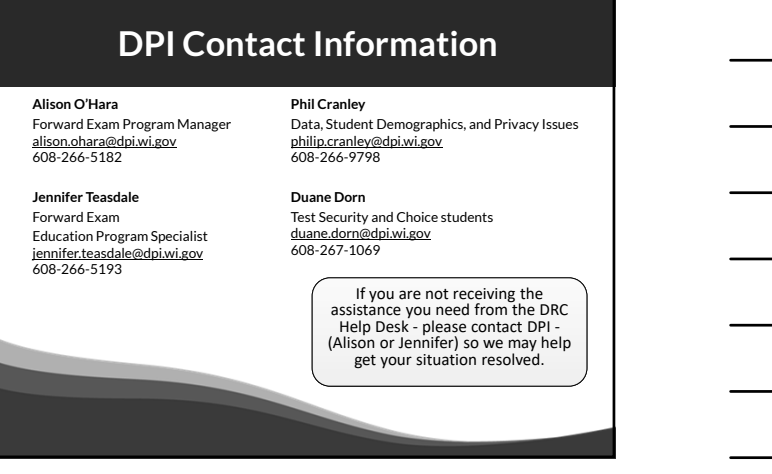

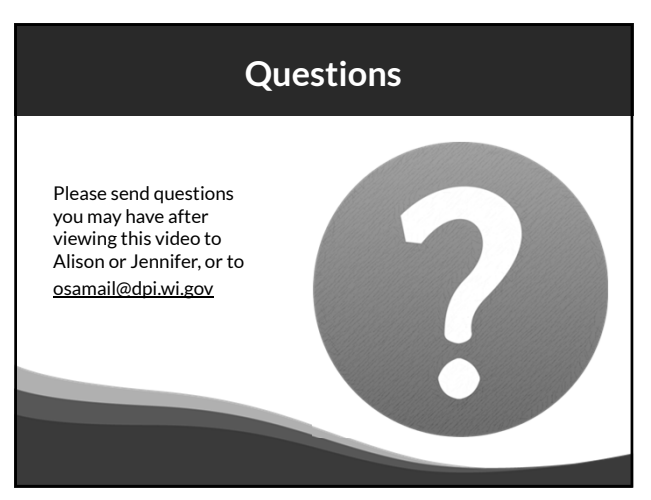

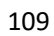